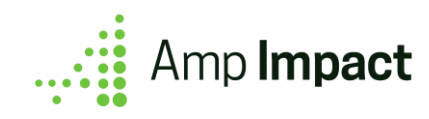

# Multi-Language Capability Setup Guide

**Version Name: Electra | Release Date: Winter 2021**

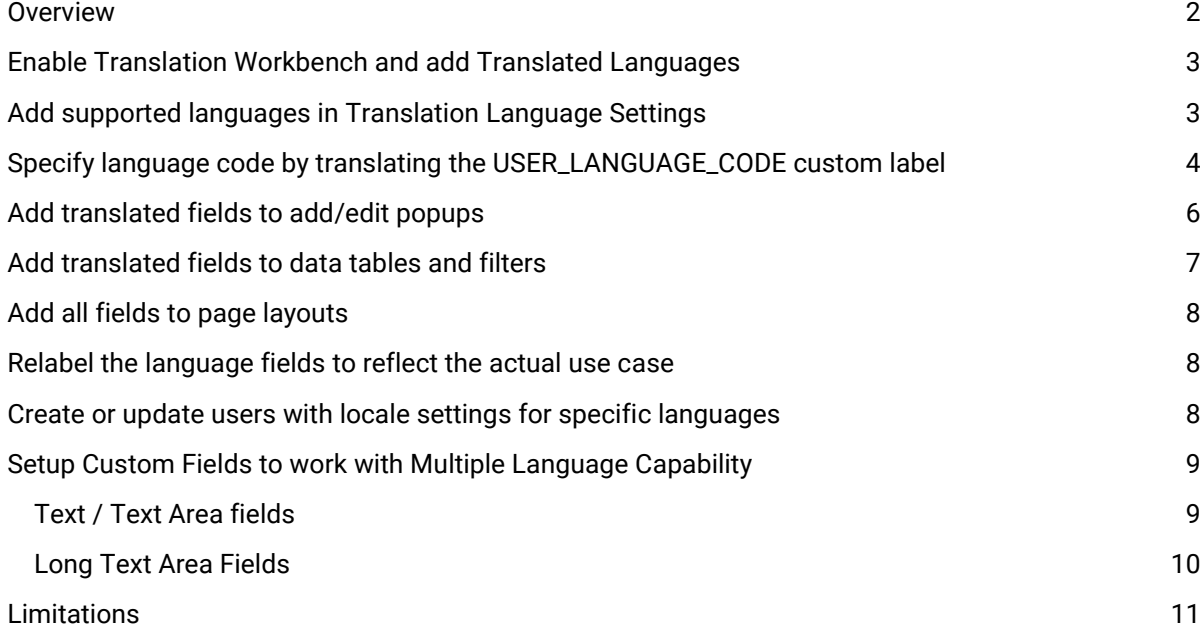

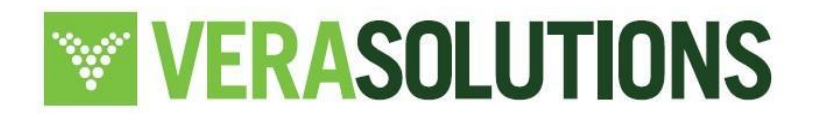

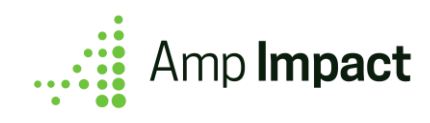

#### <span id="page-1-0"></span>*Overview*

Organizations that work across geographies often have teams and partners who understand and use different languages. Amp Impact allows users to view information in their own language. This multiple language capability enables organizations to set up reference data (e.g. Indicator Definition, Objective Name, Thematic Area, Guidelines etc.) in different languages which can be displayed to users based on their language preferences.

Amp Impact supports following features for multiple languages:

- Manage Indicators
- Manage Framework
- Set Targets
- Add Results
- Performance Graphs

 This feature does not translate data entered by users from one language to another. It will only provide the functionality for reference data to be entered in multiple languages, and enables users to view data in their languages.

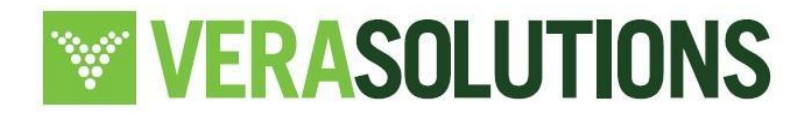

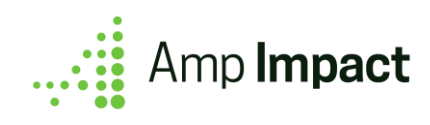

#### <span id="page-2-0"></span>*Enable Translation Workbench and add Translated Languages*

- 1. From Setup, enter Translation Language Settings in the Quick Find box, then select Translation Language Settings.
- 2. On the welcome page, click Enable.

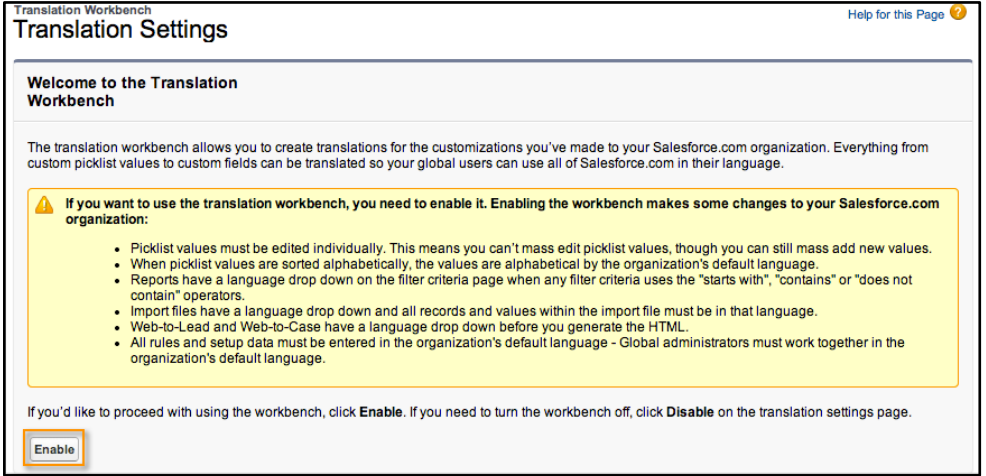

For more details on configuring the Translation Workbench, refer to the [Salesforce documentation.](https://help.salesforce.com/articleView?id=workbench_overview.htm&type=5)

#### <span id="page-2-1"></span>*Add supported languages in Translation Language Settings*

- 1. From Setup, enter Translation Language Settings in the Quick Find box, then select Translation Language Settings.
- 2. Click Add to add any language(s) that you will be using.
- 3. For each language that you intend to use:
	- a. Mark the language as Active.
	- b. (Optional) Specify one or more translators who have a permission to enter the translations.
- 4. Click Save.

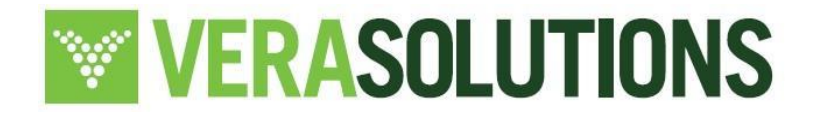

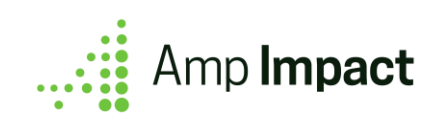

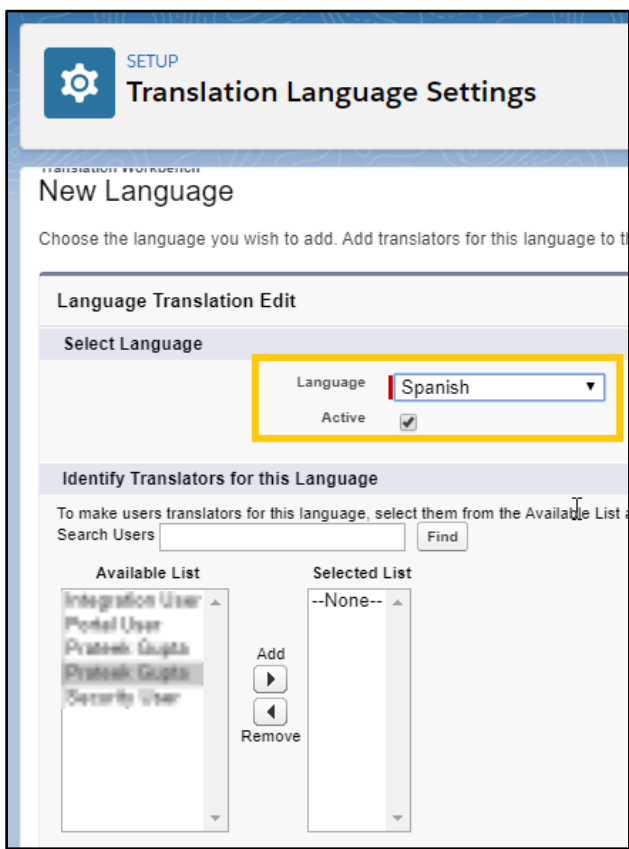

## <span id="page-3-0"></span>*Specify language code by translating the USER\_LANGUAGE\_CODE custom label*

The custom label USER\_LANGUAGE\_CODE is used to codify each language that will be used in the system. By default, USER\_LANGUAGE\_CODE has a value of '0' (zero) for the default language, and it can be translated using Translation Workbench to codify up to three additional languages.

- 1. From Setup, enter Custom Labels in the Quick Find box, then select Custom Labels
- 2. Click on label USER\_LANGUAGE\_CODE.
- 3. On the Custom Label page, click New Local Translations / Overrides.

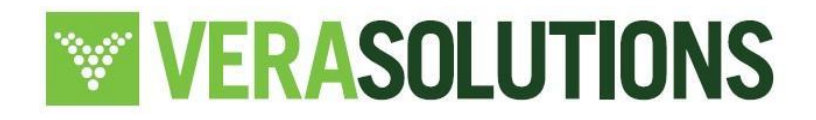

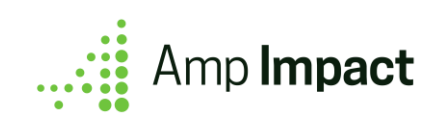

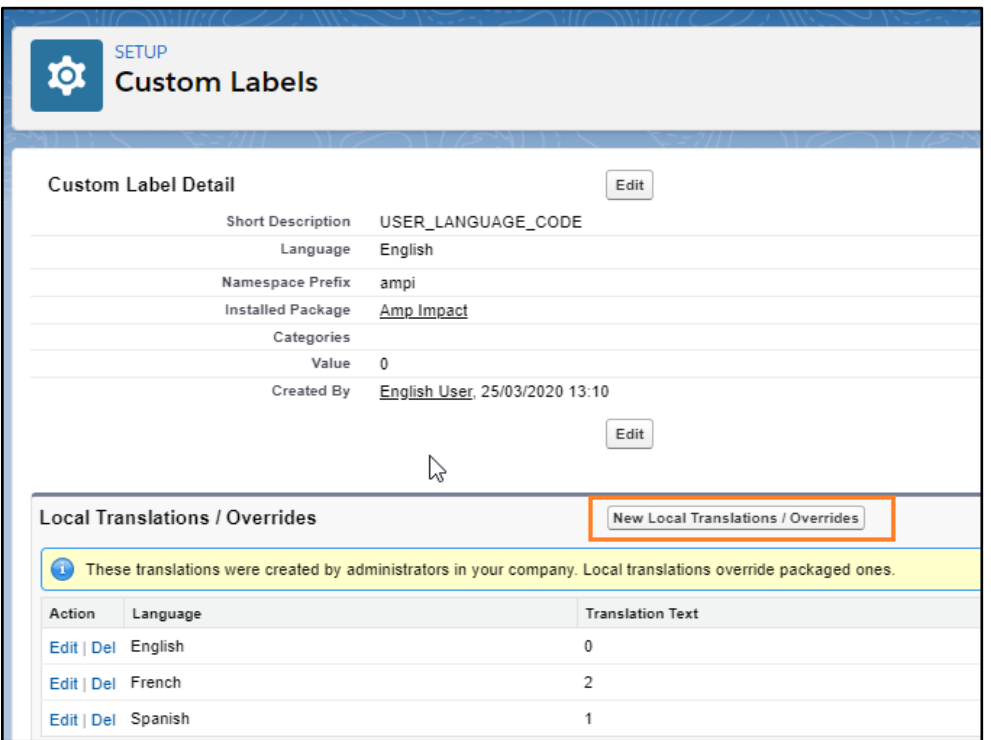

- 4. On the New Translation page, select the language in the Language field.
- 5. In the Translation Text field, enter the Language Code
	- a. Language Code for first language (Language of text entered in field ampi\_\_[FieldName]\_Language\_1\_\_c) is '1'
	- b. Language Code for second language (Language of text entered in field ampi\_\_[FieldName]\_Language\_2\_\_c) is '2'
	- c. Language Code for second language (Language of text entered in field ampi\_\_[FieldName]\_Language\_3\_\_c) is '3'

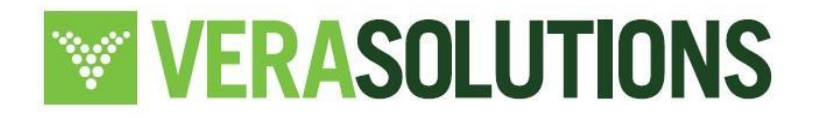

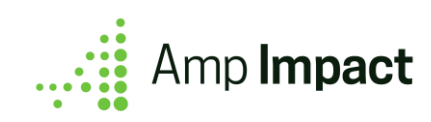

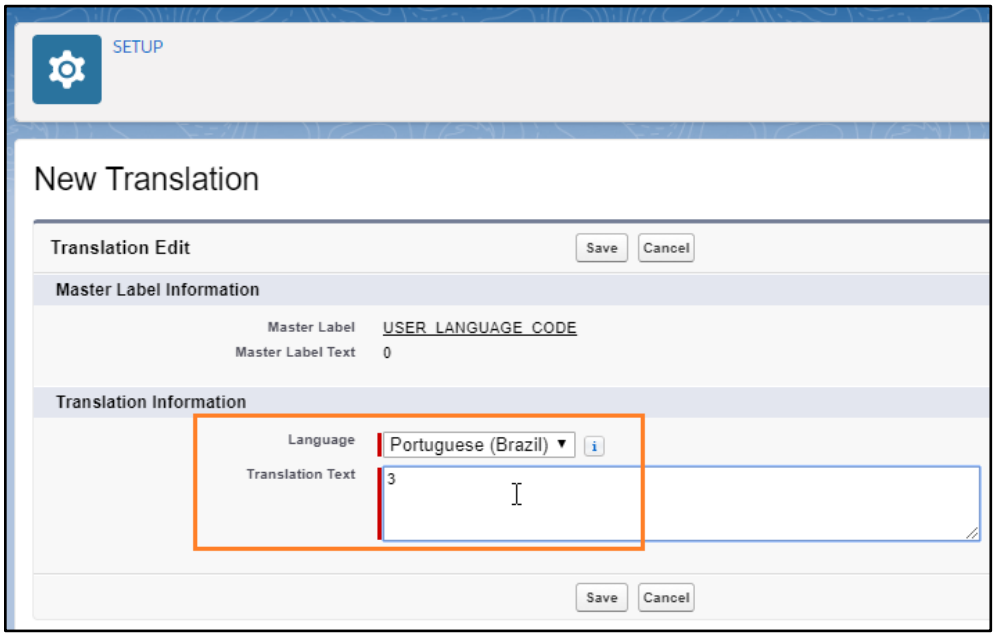

# <span id="page-5-0"></span>*Add translated fields to add/edit popups*

Amp Impact has 3 additional language fields for each supported Text, Text Area, or Long Text Area field for users to enter translated values of the default field.

E.g Amp Impact field ampi\_\_Description\_\_c on ampi\_\_Indicator\_\_c object has 3 associated language fields:

- ampi\_\_Description\_Language\_1\_\_c
- ampi\_\_Description\_Language\_2\_\_c
- ampi\_\_Description\_Language\_3\_\_c

A complete list of fields that support multiple languages can be accessed here.

These language fields are used to enter Indicator Definition (or other reference data) in upto 3 different languages.

E.g. if custom label USER\_LANGUAGE\_CODE is translated as 0 in English, 1 in Spanish, 2 in French, and 3 in Portuguese, then Indicator Definition can be specified for these languages as follows:

- $\bullet$  ampi\_Description\_c = % of patients who are new
- ampi\_\_Description\_Language\_1\_\_c = % de los pacientes que son nuevos
- ampi\_Description\_Language\_2\_c = % des patients qui sont nouveaux
- ampi\_\_Description\_Language\_3\_\_c = % dos pacientes que são novos

To enable users to enter or edit reference data in multiple languages, [add these fields to following field](https://help.salesforce.com/articleView?id=fields_editing_field_sets.htm&type=5)  [sets:](https://help.salesforce.com/articleView?id=fields_editing_field_sets.htm&type=5)

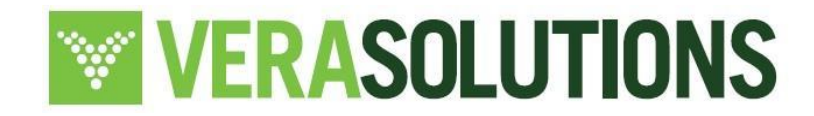

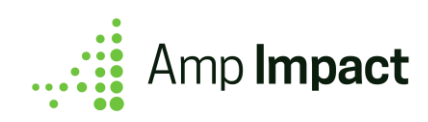

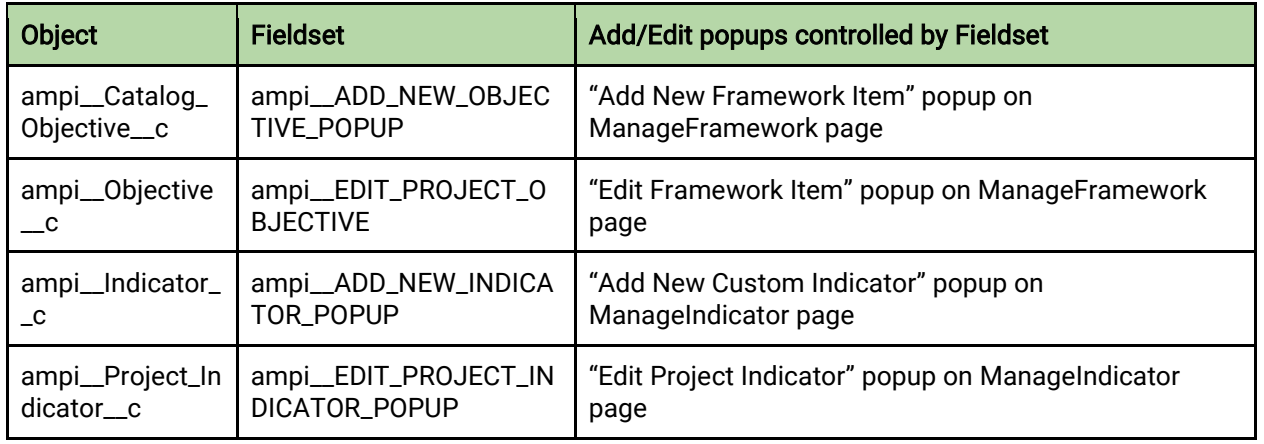

## <span id="page-6-0"></span>*Add translated fields to data tables and filters*

To display data (e.g. Indicator Definition) in user's language, translated [fields should be added to fieldsets](https://help.salesforce.com/articleView?id=fields_editing_field_sets.htm&type=5) that control data tables and filters:

- For all supported Text and Text Area fields, add the translated formula field (i.e. ampi\_\_[FieldName]\_Translated\_\_c) to field sets.
- For all supported Long Text Area fields, add the default language text field (i.e. ampi\_\_[FieldName]\_\_c) to field sets.

The fieldsets that control data tables and filters are as follows:

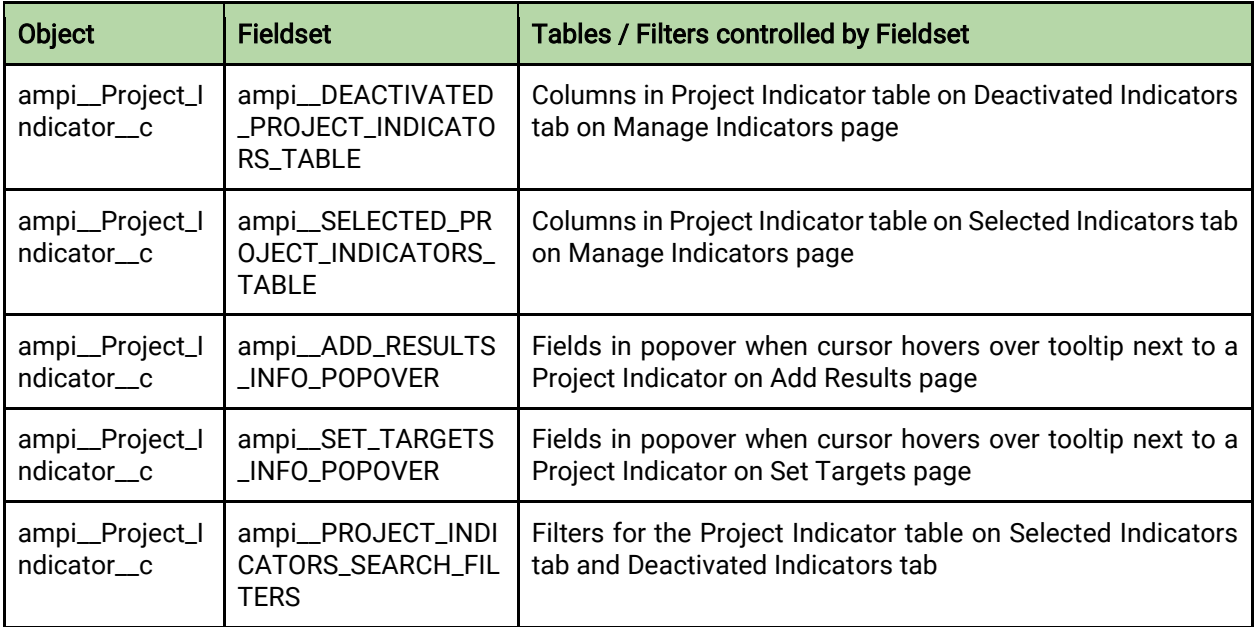

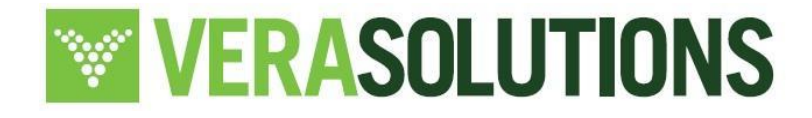

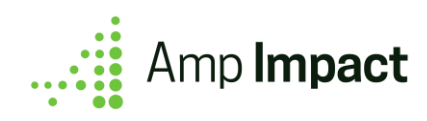

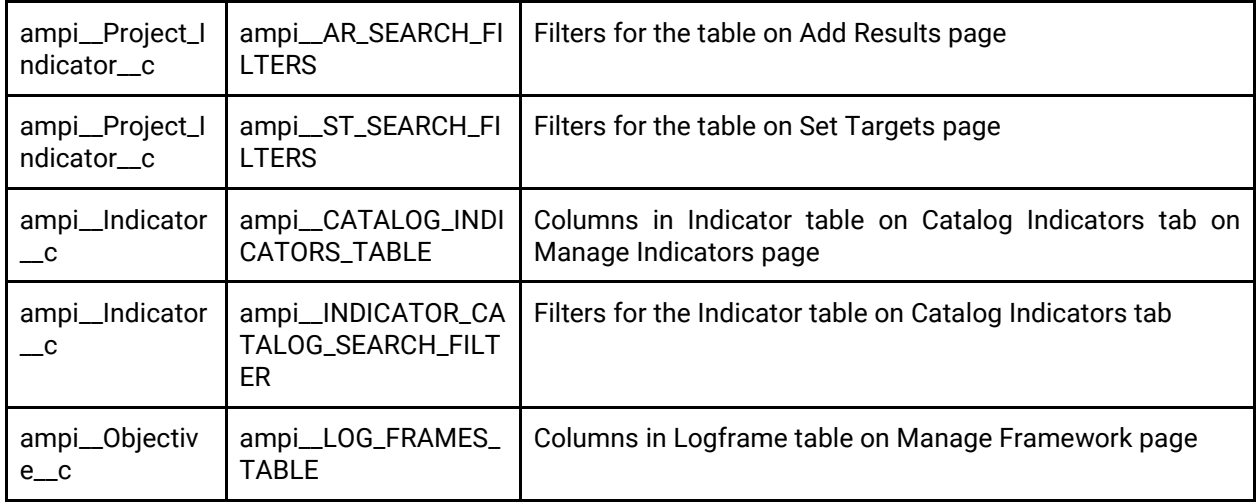

## <span id="page-7-0"></span>*Add all fields to page layouts*

To allow users to access language and translation fields, add them to the page layouts of objects.

Related lists (e.g. Geographic Area, Objectives, Thematic Areas on the Project page layout, Project Indicator Geographic Area on the Project Indicator page layout, etc.) are displayed in default language instead of the user's language locale.

If System Admin wants to display these fields in the user's language locale, they can add ampi\_\_[Field\_Name]\_Translated\_\_c (e.g. ampi\_\_Geographic\_Area\_Translated\_\_c) to the related list from page layout of that object.

**T** A complete list of objects which support Multi-Languages can be accessed here.

<span id="page-7-1"></span>*Relabel the language fields to reflect the actual use case*

This step is optional and should be used as per client's use case.

The field labels of language fields can be relabelled so that it is easier for users to identify the field used to store the data in a particular language

E.g. if Language 1 = French, then the field label for ampi\_\_Indicator\_Definition\_Language\_1\_\_c, "Indicator Definition Language 1", should be relabelled to "Indicator Definition (French)".

#### <span id="page-7-2"></span>*Create or update users with locale settings for specific languages*

- 1. From Setup, enter Users in the Quick Find box, then select Users.
- 2. On the All Users page:
	- a. To create a new User, click on the New User button.
	- b. To edit an existing User, click on User's name.

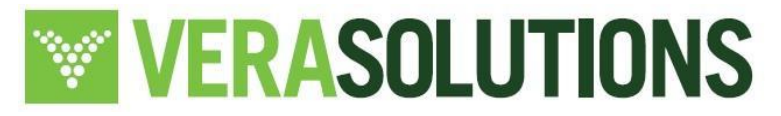

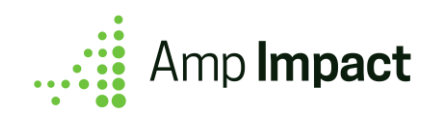

- 3. On the User Details page, navigate to the Locale Settings section.
	- a. Change Language to user's preferred language
- 4. Click on Save

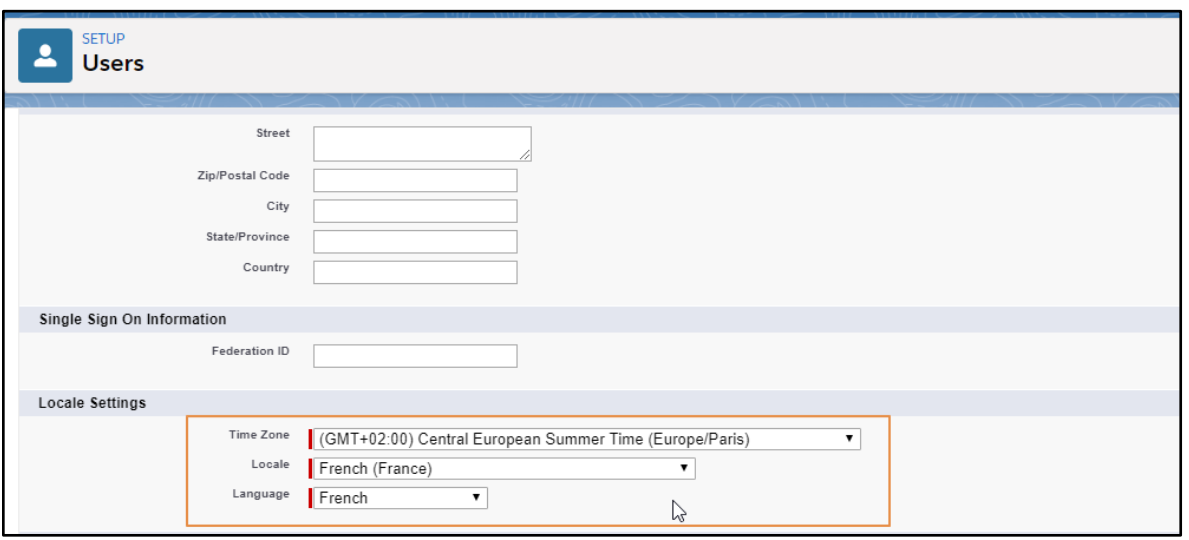

## <span id="page-8-0"></span>*Setup Custom Fields to work with Multiple Language Capability*

# <span id="page-8-1"></span>Text / Text Area fields

- 1. Create a new custom label
	- a. Set up language codes by translating the custom label in same format as USER\_LANGUAGE\_CODE
- 2. For a Text/Text Area field [Field\_Name]\_\_c, System Admins need to create 4 additional fields with API names as follows:

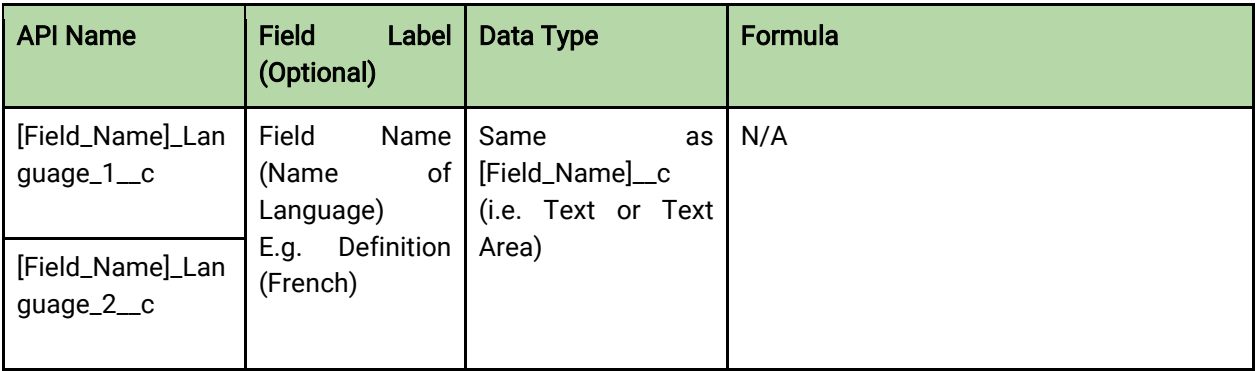

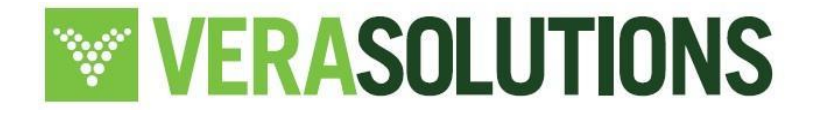

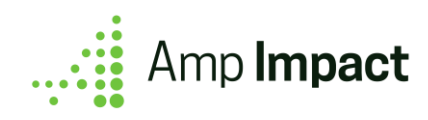

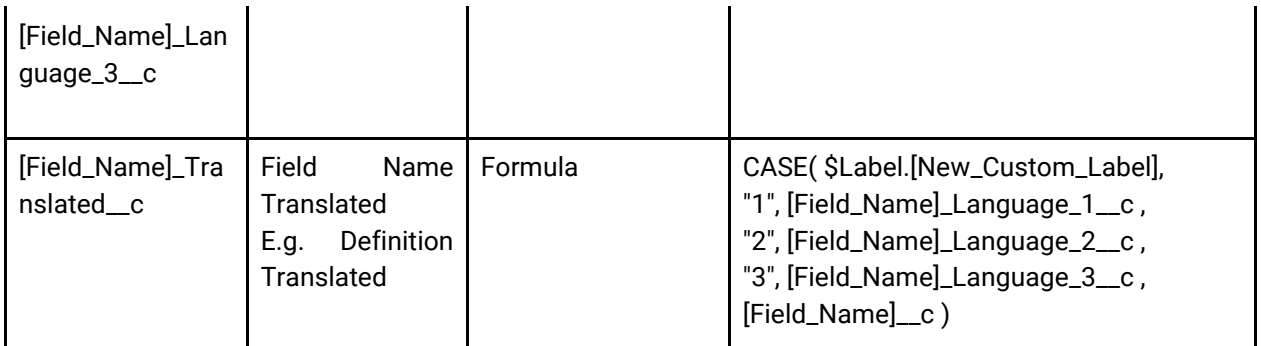

- 3. Add language fields to add/edit popups
- 4. Add translated field to data tables and filters
- 5. Add all fields to page layouts

<span id="page-9-0"></span>Long Text Area Fields

1. For a Long Text Area field [Field\_Name]\_\_c, System Admins need to create 3 additional fields with API names as follows:

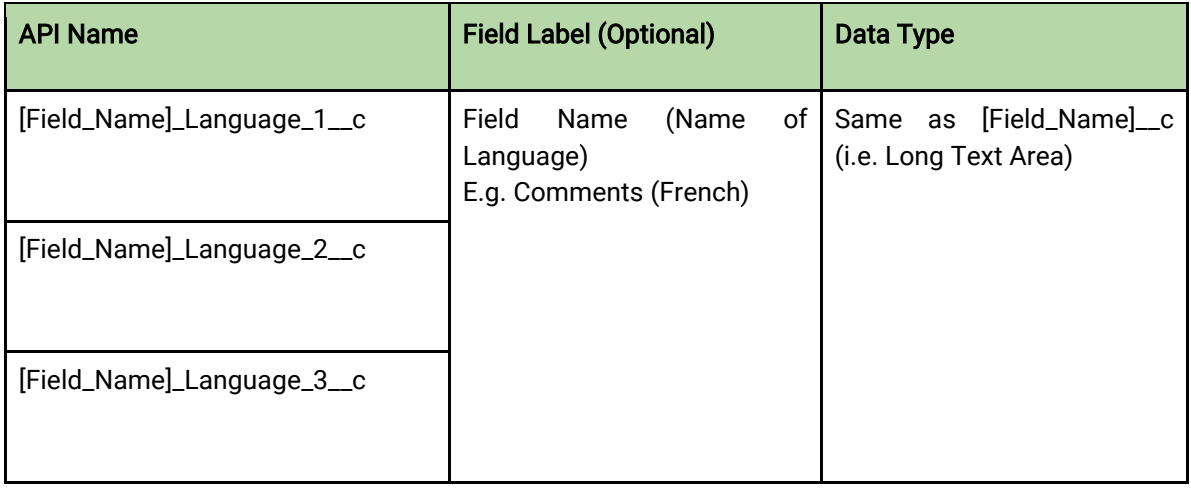

**O** Please make sure that Field labels are set as per the translations set up for Custom Label USER\_LANGUAGE\_CODE.

- 1. Add translated fields to add/edit popups
- 2. Add default Long Text Area field (i.e. [Field\_Name]\_\_c) to data tables and filters
- 3. Add all fields to page layouts

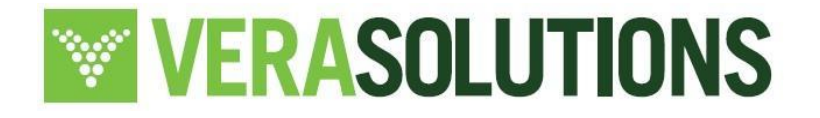

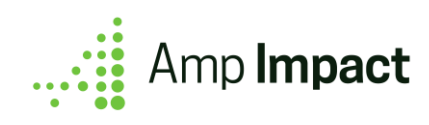

## <span id="page-10-0"></span>*Limitations*

- 1. Amp Impact currently supports up to four languages (the system default and three additional languages).
- 2. This feature only works with languages that use the Roman alphabet (e.g. Spanish, French etc.). Languages, such as Arabic and Mandarin, that do not use the Roman alphabet are not supported as yet.
- 3. This feature does not support exporting Target/Result or Financial data in multiple languages at once.
- 4. If a user creates an aggregated Project Indicator, or sets the aggregation criteria for an aggregated Project Indicator, the details in aggregation criteria popup display in that user's language (i.e. the default language as per user's locale settings).
- 5. If one of the four fields language fields (ampi\_\_[Field\_Name]\_\_c, ampi\_\_[Field\_Name]\_Language\_1\_\_c, ampi\_\_[Field\_Name]\_Language\_2\_\_c, and ampi\_\_[Field\_Name]\_Language\_3\_\_c) is modified, the other three must be manually updated to match the modified data, as this does not happen automatically, and the user does not receive a notification to ensure that data is synced.
- 6. Amp Impact does not support entering reporting or supplementary data in multiple languages (e.g. Qualitative Targets/Results, Reviewer Comments). A list of features not supported for multiple languages as of current release are as follows:
	- Activity Tracking
	- Financials (Budget Excel download/upload, Disbursements)
	- Risk
	- IATI Publishing
	- Submissions
		- Multiple languages can be used for Submissions by creating a different template for each language in which users would be submitting.
		- The following metadata cannot be translated, or it will cause the functionality to break:
			- 1. ampi\_\_Submission\_\_c RecordType values
			- 2. ampi\_\_Question\_\_c RecordType values
			- 3. ampi\_\_Question\_\_c.ampi\_\_Response\_Type\_\_c picklist values
- 7. If a user is set up with a specific locale and language (different from the default language), and there is no translated data entered in the language text area and language text Amp Impact managed package fields for their preferred language, the user with that language setting will view data in the default language.
	- For example, if a system has an English User and a Portuguese User, and USER\_LANGUAGE\_CODE is translated in Portuguese as '2'. If the field value of ampi\_\_Project\_Indicator\_\_c.ampi\_\_Description\_\_c is provided in English while ampi\_\_Project\_Indicator\_\_c.ampi\_\_Description\_Language\_2\_\_c is left blank, then the English User will view the Indicator Definition in English and the Portuguese user will view it in the default language (as stored in ampi\_\_Project\_Indicator\_\_c.ampi\_\_Description\_\_c) on the Set Targets page.

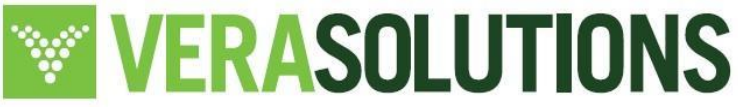

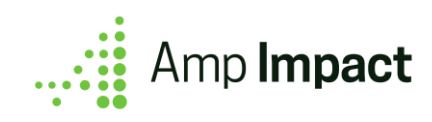

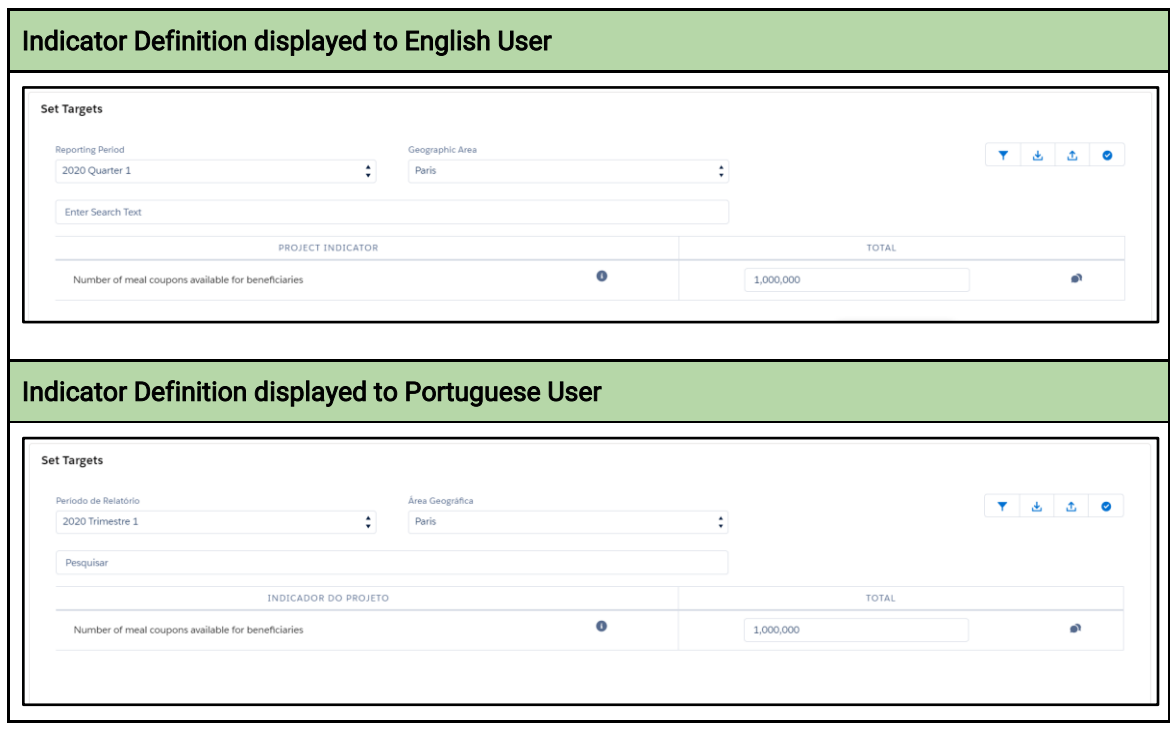

8. Multiple languages are supported for the following Text, Text Area, and Long Text Area fields :

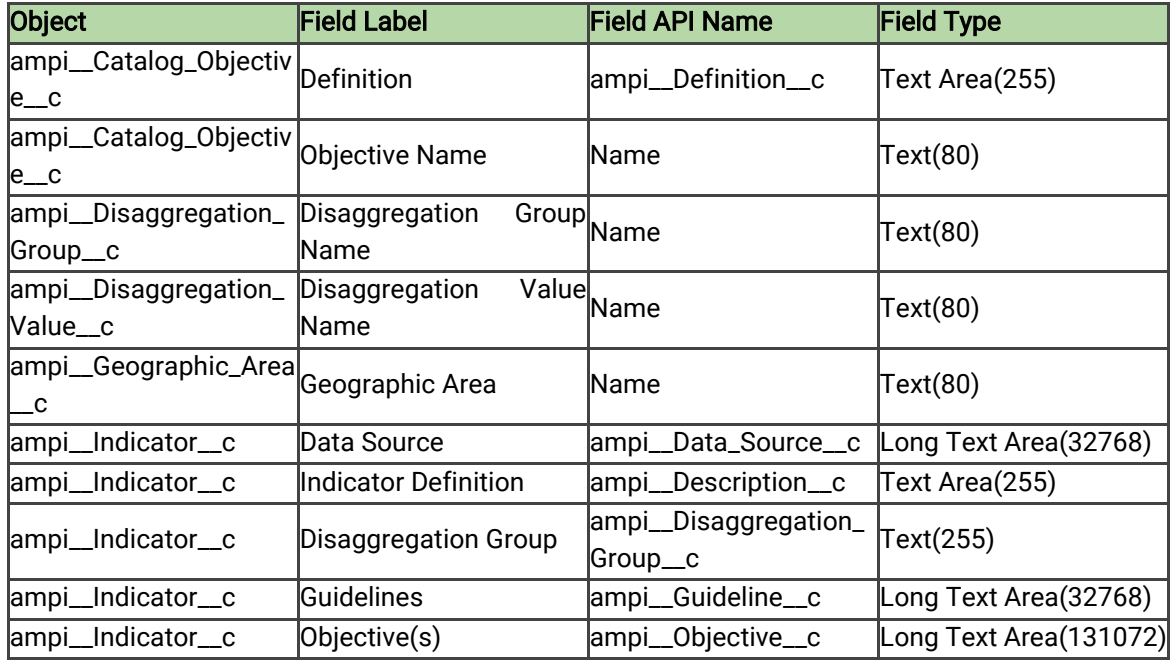

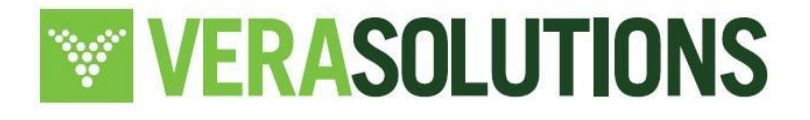

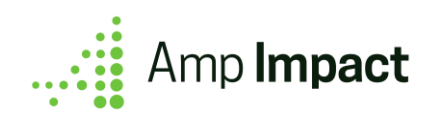

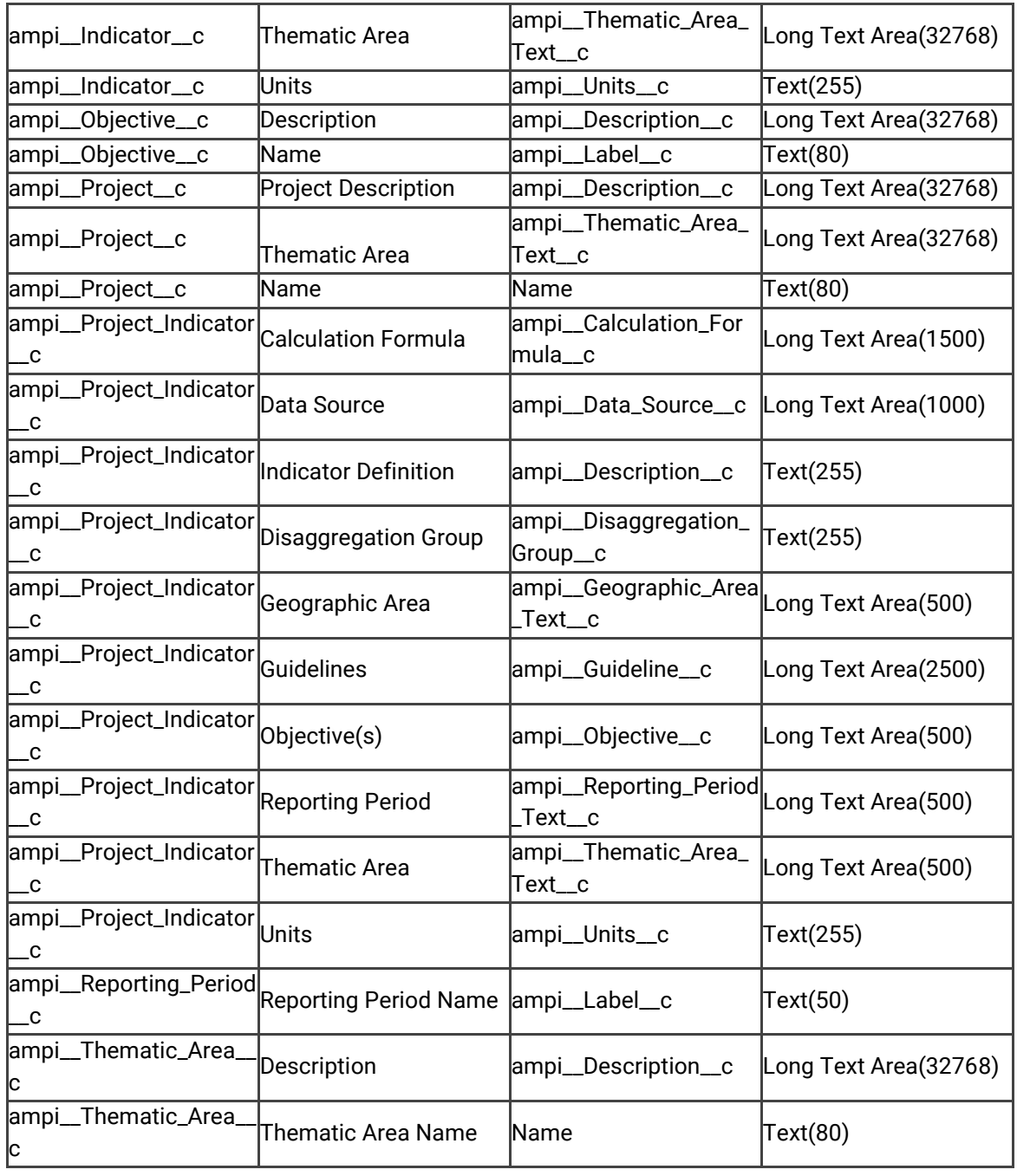

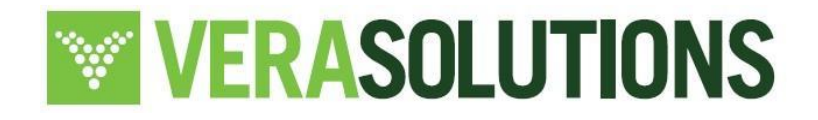